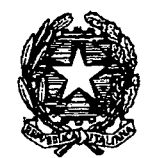

**Alimistero dell'Interni ETERRITORIALI** 

**DIREZIONE CENTRALE PER I SERVIZI DEMOGRAFICI** 

**Roma,** data de/protocollo

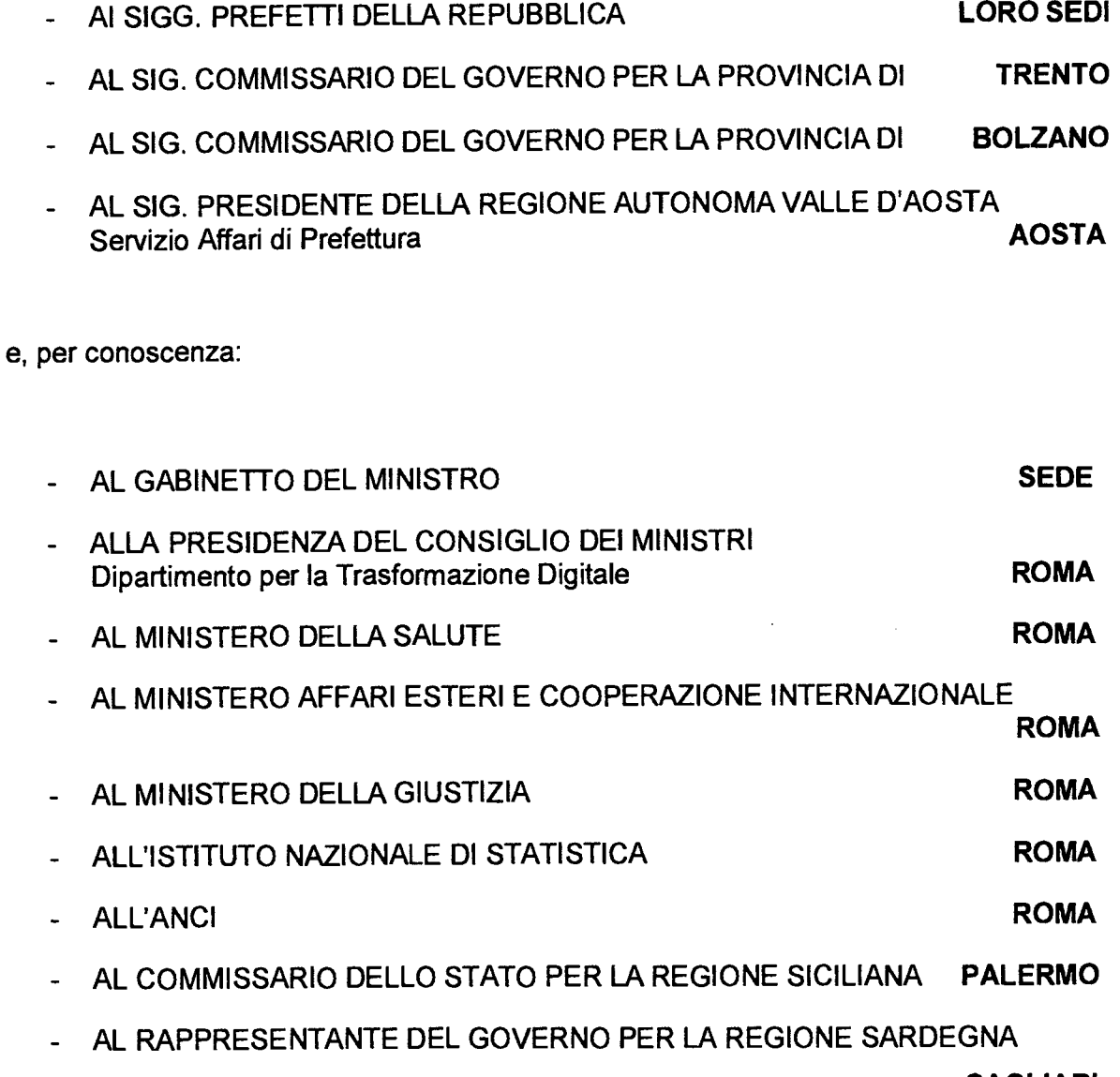

**CAGLIARI** 

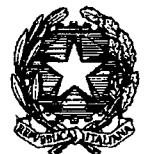

*707~../12/61,0:Y 4 /*

**DIPARTIMENTO PER GLI AFFARI INTERNI E TERRITORIALI**  DIREZIONE CENTRALE PER I SERVIZI DEMOGRAFICI

# *Circolare n. 2/2020*

OGGETTO: Decreto del Ministero della Salute 10 dicembre 2019, n. 168, recante: *"Regolamento concernente la banca dati nazionale destinata alla registrazione delle disposizioni anticipate di trattamento (DA*T)". Indicazioni tecnico-operative.

Il Ministero della Salute, in attuazione di quanto previsto dall' art. 1, comma 418, della legge 27 dicembre 2017, n. 205, recante *"Bilancio di previsione dello Stato per l'anno finanziario 2018 e bilancio pluriennale per il triennio 2018-2020",*  con il quale è stata istituita presso quel Dicastero una banca dati destinata alla registrazione delle disposizioni anticipate di trattamento (DAT), ha adottato il Regolamento indicato in oggetto, pubblicato il 17 gennaio u.s. nella Gazzetta Ufficiale n.13, che entrerà in vigore dal 1° febbraio 2020.

Il decreto del Ministero della Salute 10 dicembre 2019, n.168, stabilisce le modalità di raccolta delle copie delle Disposizioni anticipate di trattamento (DAT) nella Banca dati nazionale, istituita presso il Ministero della Salute e gestita dalla Direzione Generale competente in materia di digitalizzazione e sistemi informativi sanitari.

Lo stesso Regolamento definisce, inoltre, il funzionamento e i contenuti informativi della predetta Banca dati nonché le modalità di accesso alla stessa da parte dei soggetti legittimati ai sensi della normativa vigente.

L'art. 3, comma 1, lett. a), individua quali soggetti alimentanti *"gli ufficiali di stato civile dei comuni di residenza dei disponenti, o loro delegati, nonché gli ufficiali di stato civile delle rappresentanze diplomatiche o consolari italiane all'estero".* 

Ciò premesso, di seguito alla circolare n. 1 in data 8 febbraio 2018, con la quale, a seguito dell'entrata in vigore della legge 22 dicembre 2017, n. 219 recante *"Norme in materia di consenso informato e di disposizioni anticipate di trattamento",* sono state fornite le prime indicazioni operative relative

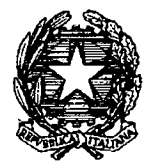

**DIPARTIMENTO PER GLI AFFARI INTERNI E TERRITORIALI**  DIREZIONE CENTRALE PER I SERVIZI DEMOGRAFICI

all'applicazione, da parte degli uffici comunali, delle disposizioni di cui all'art. 4, comma 4, si richiama l'attenzione sugli adempimenti previsti dall'art. 11 del D.M. 10 dicembre 2019, n. 168, da parte degli Ufficiali dello stato civile dei comuni di residenza dei disponenti, a partire dalla data del 1º febbraio 2020.

In particolare, si segnala che gli Ufficiali di stato civile, soggetti alimentanti ai sensi del sopracitato art. 3, comma, 1, lett a), dovranno trasmettere entro sessanta giorni dall'attivazione della Banca dati nazionale delle DAT, al Ministero della Salute, affinché venga inserito nella Banca dati, *"un elenco nominativo delle persone che hanno espresso dichiarazioni anticipate di trattamento, antecedentemente alla realizzazione della Banca dati nazionale",* cioè a partire dal 31 gennaio 2018, data di entrata in vigore della legge n. 219/2017, utilizzando un apposito modulo disponibile con il seguente link: https://dat.salute.gov.it/moduloDatComuniPregresso.

Entro centottanta giorni dall'attivazione della Banca dati nazionale, gli stessi soggetti di cui all'art. 3, comma 1, del D.M. 10 dicembre 2019, n. 168, dovranno trasmettere al Ministero della Salute copie delle DAT dei disponenti di cui al precedente elenco trasmesso utilizzando il modulo online disponibile all'indirizzo: **https://dat.salute.gov.it/moduloDatComuni.** 

Le copie delle DAT, depositate prima del 1° febbraio 2020, da acquisire alla Banca dati nazionale entro il 31 luglio 2020, poiché prive di esplicito consenso del disponente, potranno, su richiesta dello stesso disponente, essere cancellate, con le modalità previste dall'informativa resa ai sensi degli articoli 13-14 del GDPR 2016/679 (General Data Protection Regulation) per il trattamento dei dati raccolti nella Banca dati nazionali per le DAT e pubblicata sul portale del Ministero della Salute.

A partire dal 1° febbraio 2020, ai fini della trasmissione delle copie delle DAT alla Banca dati nazionale, dovrà essere acquisito l'esplicito consenso del disponente, al quale, pertanto, dovrà essere informato di quanto previsto dal Regolamento UE 2016/679, noto come GDPR, relativo alla protezione delle persone fisiche con riguardo al trattamento e alla libera circolazione dei dati personali.

Si trasmette, in allegato, il documento, disponibile anche sul portale https://dat.salute.gov.it, con il quale il Ministero della Salute ha fornito le istruzioni operative per la trasmissione via PEC alla Banca dati nazionale delle DAT raccolte dagli Uffici dello stato civile dei Comuni.

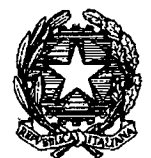

**\_..\_,,,,' • ,joal.-y-**

**DIPARTIMENTO PER GLI AFFARI INTERNI E TERRITORIALI**  DIREZIONE CENTRALE PER I SERVIZI DEMOGRAFICI

Si informa, inoltre, che è stato attivato, a cura del Ministero della Salute, un servizio di help desk per il supporto tecnico alle attività di trasmissione delle DAT al seguente numero verde: **800.178.178** attivo dal lunedì al venerdì, dalle ore 8.00 alle ore 18.00 ed il sabato dalle ore 8.00 alle ore 13.00.

Eventuali segnalazioni relative al servizio di trasmissione online potranno essere inviate all'indirizzo di posta elettronica: **servicedesk@almavivaitalia.it.** 

Si segnala, inoltre, che sul portale del suddetto Ministero (all'indirizzo: **http://www.salute.govit/portale/dat/dettaglioContenutiDat.jsp?lingua=itali ano&id=4956&area=dat&menu=vuoto)** sarà disponibile un **video tutorial** con le istruzioni per la compilazione del modulo online e l'invio della DAT tramite Posta Elettronica Certificata-PEC.

Ciò premesso, si pregano, le SS. LL. di comunicare ai Sigg. Sindaci il contenuto della presente ed invitarli a far pervenire al Ministero della Salute, l'elenco e le copie delle DAT già depositate presso i rispettivi Uffici di stato civile, entro i termini suddetti.

Si ringrazia per la consueta, fattiva collaborazione.

IL DIRETTORE CENTRALE **Polichetti** 

# **DISPOSIZIONI ANTICIPATE DI TRATTAMENTO (DAT)**

# **ISTRUZIONI OPERATIVE PER LA TRASMISSIONE VIA PEC ALLA BANCA DATI NAZIONALE DELLE DAT RACCOLTE DAGLI UFFICI DELLO STATO CIVILE DEI COMUNI**

Il presente documento fornisce le istruzioni operative per la trasmissione alla Banca dati nazionale delle DAT, istituita presso il Ministero della salute, ai sensi dell'articolo 1, comma 418, della legge 27 dicembre 2017 n. 205, attraverso la Posta Elettronica Certificata (PEC), delle Disposizioni anticipate di trattamento (DAT) di cui all'articolo 4 della legge 22 dicembre 2017, n. 219, raccolte dagli Uffici dello stato civile dei Comuni.

# *Modalità di alimentazione via PEC della Banca Dati Nazionale DAT*

Gli Ufficiali di stato civile dei Comuni, deputati alla raccolta delle DAT, per trasmettere le DAT alla relativa Banca dati nazionale, devono compilare un modulo on-line contenente i dati di riferimento della DAT, i dati del disponente, dell'eventuale fiduciario e allegare copia della DAT, ove il disponente abbia fornito il consenso alla sua trasmissione.

Detto modulo on line, messo a disposizione dal Ministero della salute, una volta compilato, permette di scaricare un file compresso e cifrato che deve essere inviato attraverso la PEC del Comune o dell'Ufficio consolare all'indirizzo dat@postacert.sanita.it.

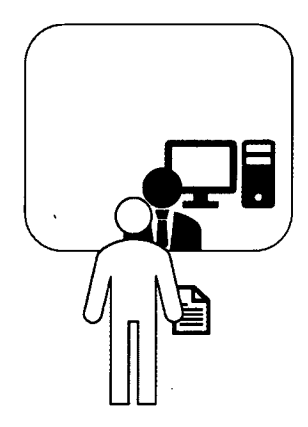

La persona che intende esprimere le proprie volontà in materia di trattamenti sanitari, nonché il consenso o il rifiuto rispetto ad accertamenti diagnostici o scelte terapeutiche e a singoli trattamenti sanitari, può recarsi presso l'Ufficio di Stato Civile del comune, comunicando la propria intenzione di voler esprime una Disposizione Anticipata di Trattamento.

L'Ufficiale di stato civile del comune informa la persona che le DAT sono trasmesse in elettronico alla Banca dati nazionale presso il Ministero della salute, quindi acquisisce la DAT redatta in forma scritta e tutte le informazioni richieste al fine di procedere alla corretta compilazione del modulo online. La DAT sarà allegata in copia al modulo online ove il disponente abbia espresso il consenso alla trasmissione di copia della stessa alla Banca dati nazionale. In caso di dissenso a detta trasmissione, nel modulo online dovrà essere indicato dove la DAT è reperibile.

Al termine della compilazione il sistema consentirà all'Ufficiale di stato civile di scaricare:

- Un file in formato pdf di riepilogo con le informazioni inserite (da archiviare, ove ritenuto, e consegnare al disponente, ove richiesto. Tale file NON DEVE IN NESSUN CASO essere inviato al Ministero della Salute);
- Un file compresso e cifrato **da inviare esclusivamente tramite la PEC del Comune,**  presente nell'Indice delle PEC delle Pubbliche Amministrazioni (IPA), all'indirizzo dat@postacert.sanita.it del Ministero dalla Salute. Nessuna informazione sul disponente va inserita nell'oggetto e nel corpo della mail di trasmissione. Eventuali informazioni inserite nel corpo della PEC NON saranno prese in considerazione in quanto la stessa verrà elaborata in modo automatizzato. Sarà comunque notificato tramite PEC l'esito dell'elaborazione all'indirizzo PEC del comune utilizzato per la trasmissione.

Il modulo online per i Comuni è disponibile all'indirizzo: https://dat.salute.gov.it/moduloDatComuni

# Guida alla compilazione del Modulo on line

Il modulo online messo a disposizione dal Ministero della Salute per la trasmissione delle DAT via PEC consente una compilazione guidata dei campi richiesti per ogni specifico tipo di DAT di cui all'allegato 1 al presente documento. I campi obbligatori sono contrassegnati con un asterisco, quelli da non compilare sono resi inattivi o nascosti in relazione alla tipologia di atto selezionata.

Il modulo va compilato indicando nei campi quanto richiesto. Ove possibile il modulo fornisce un aiuto alla compilazione completando in modo automatico.

Il modulo è composto da tre diverse sezioni:

- 1. Dati relativi alla Disposizione Anticipata di Trattamento
- 2. Dati relativi al Disponente
- 3. Dati relativi al Fiduciario (da compilare solamente se la DAT include la nomina del fiduciario e/o la sua accettazione).

#### 1. Sezione "Dati relativi alla Disposizione Anticipata di Trattamento"

In questa prima sezione vanno compilati i campi che identificano il Comune e le informazioni che descrivono la tipologia di DAT (vedi elenco tipologie in allegato 1) che il disponente ha consegnato, nonché il consenso all'invio di copia della DAT alla Banca dati nazionale ovvero l'indicazione dove la stessa è reperibile e il consenso o meno alla notifica tramite email al disponente dell'avvenuta registrazione della DAT nella Banca dati nazionale (in caso di consenso il campo email nei dati del disponente sarà obbligatorio)

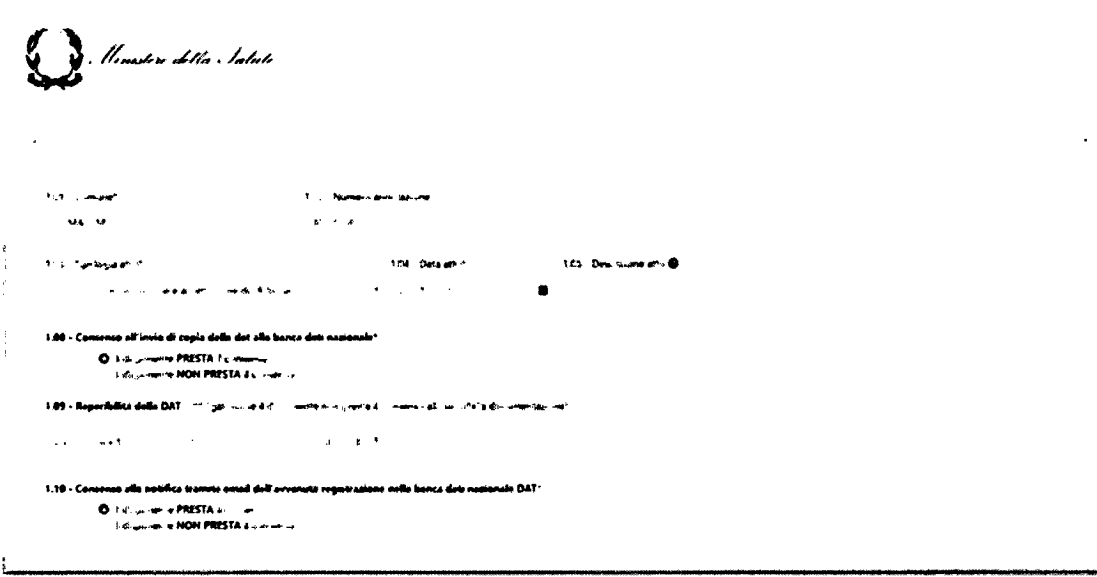

Figura 1 - esempio dati relativi alla DAT

## 2. Sezione "Dati del disponente"

La seconda sezione riguarda i dati anagrafici del disponente. A seconda del tipo di atto l'elenco dei campi può variare. Ad esempio, per un atto di tipo "01 – DAT senza indicazione del fiduciario" saranno presenti tutti i campi, mentre per un atto di tipo "06 - Accettazione nomina da parte del fiduciario" andranno compilati i soli dati identificativi del disponente ma non quelli relativi a residenza e documento d'identità. Il modulo provvede in automatico a nascondere i campi che non devono essere compilati.

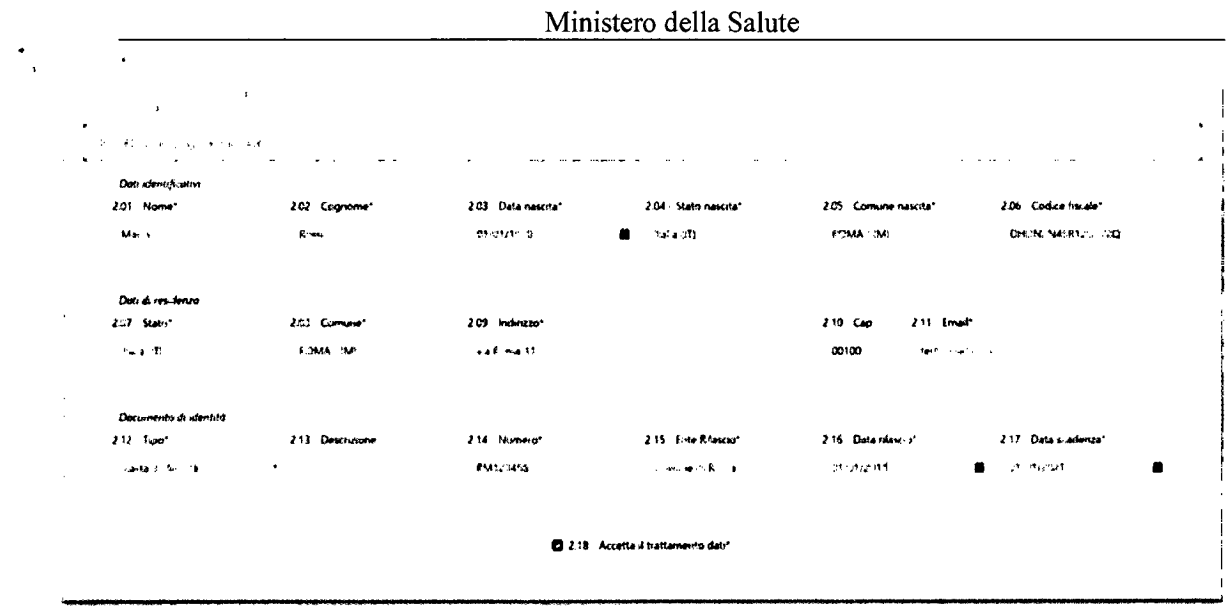

 $2.24 - 1.$ 

Figura 2 – esempio dati relativi al disponente

#### 3. Sezione "Dati del fiduciario"

 $\ddot{\phantom{0}}$ 

La terza sezione riguarda i dati anagrafici del fiduciario. A seconda del tipo di atto l'elenco dei campi può variare oppure la sezione può essere o meno presente.

Ad esempio, per un atto di tipo "01 - DAT senza indicazione del fiduciario" la sezione non sarà presente. Per un tipo atto "06 - Accettazione nomina da parte del fiduciario" andranno compilati tutti i campi del fiduciario che sta accettando la nomina.

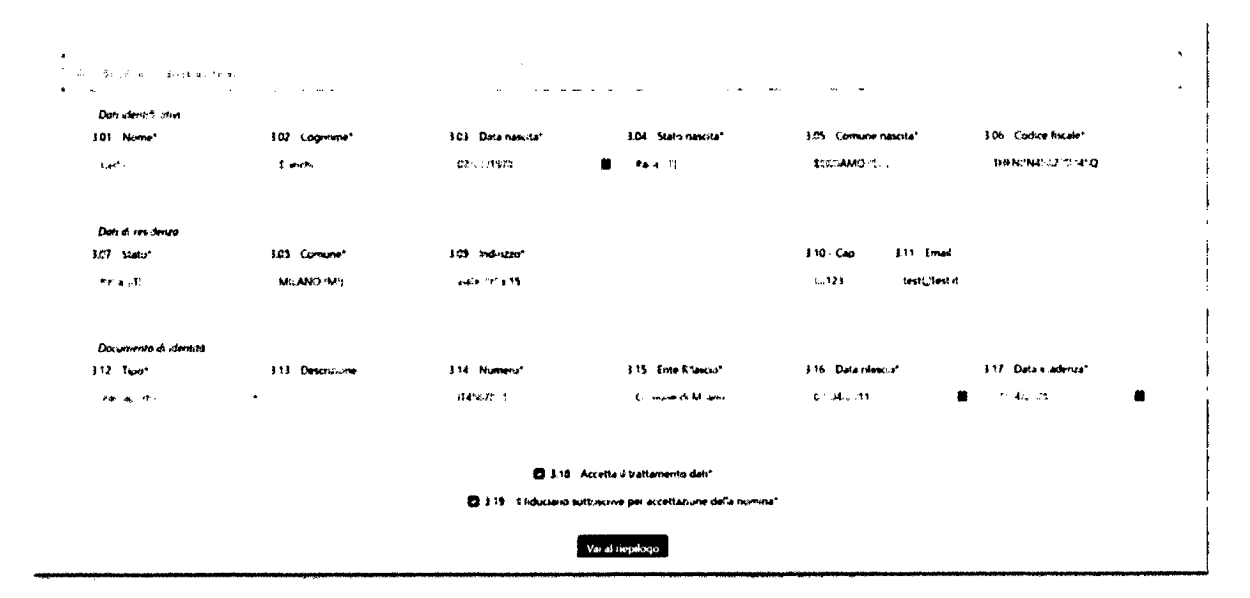

Figura 3 - esempio di dati relativi al fiduciario

#### Pagina di riepilogo dati 4.

Al termine della compilazione viene presentata una pagina che riepiloga tutti i dati inseriti nel modulo. Qualora il disponente abbia dato il consenso all'invio di copia della disposizione alla Banca Dati Nazionale, è richiesto di selezionare obbligatoriamente il file PDF da allegare.

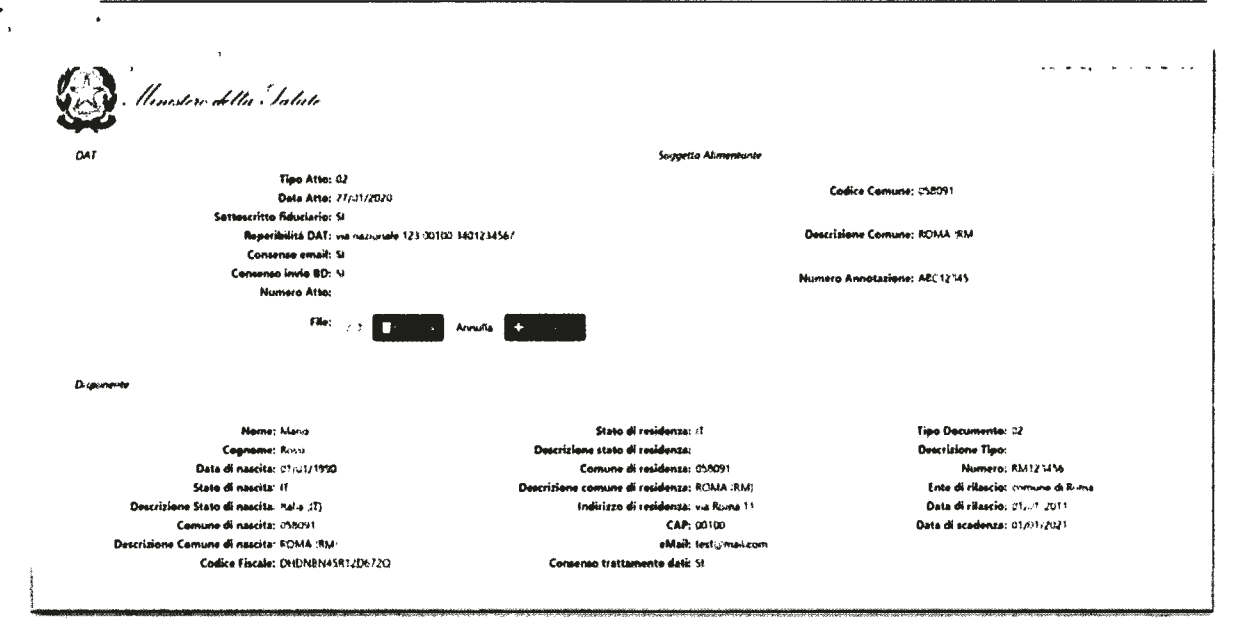

Figura 4 - esempio pagina di riepilogo

Una volta terminata e completata in ogni sua parte la compilazione del modulo online il sistema permette di utilizzare i seguenti tre pulsanti:

- Modifica dati: per modificare i dati precedentemente inseriti (ove necessario);  $\bullet$
- Scarica PDF riepilogo: per scaricare un file PDF che riepiloga tutte le informazioni inserite.  $\bullet$ Questo file NON deve essere inviato alla Banca Dati Nazionale da archiviare, ove ritenuto, e consegnato al disponente (in elettronico e/o in cartaceo), ove richiesto.
- Scarica file da inviare alla banca dati nazionale: per scaricare il file compresso e cifrato da allegare ad una  $\bullet$ mail da inviare dalla casella PEC del Comune alla casella dat@postacert.sanita.it del Ministero della salute

MODIFICA DATE SCAE CA 209 PDE 2000 | SCANCA FOR DATA VIARE ALLA EANCA CATTAAZIONAL

Figura 5 - pulsanti al termine del riepilogo

## 5. Denominazione dei file

I file scaricati attraverso il sistema hanno la seguente denominazione:

- File PDF di riepilogo: DAT RIEPILOGO NON INVIARE AAAAMMDD XXXXXXXXXXXXXXXX,pdf. Le "X" saranno sostituite da una stringa alfanumerica univoca per file, AAAAMMDD rappresenterà la data dell'atto.
- File compresso e cifrato da inviare per PEC: DAT\_AAAAMMDD\_XXXXXXXXXXXXXXX.zip.enc.  $\bullet$ Le "X" saranno sostituite da una stringa alfanumerica univoca per file, AAAAMMDD rappresenterà la data di consegna dell'atto.

#### Esempi:

- File PDF: DAT RIEPILOGO NON INVIARE 20200201 A1GT6TT7I8UY7TT6.pdf.
- File PDF: DAT 20200201 A1GT6TT7I8UY7TT6.zip.enc

# *6. Digitallizazione DAT*

L'Ufficiale di stato civile deve provvedere a produrre una copia digitale della DAT rispettando le seguenti caratteristiche:

- Il file in formato elettronico deve essere prodotto in formato Portable Document Format (PDF). È altamente consigliata in fase di digitalizzazione la scelta dello standard PDF/A-1, se consentito dal sistema di digitalizzazione (scanner).
- Non devono essere riprodotti colori per ridurne al massimo le dimensioni.
- La dimensione del file NON deve superare i 5 mega byte.

È consigliato impostare quindi il sistema di scansione in modo che la scansione non preveda colori e sia limitata ad una risoluzione massima di 300 dpi. In linea di massima queste condizioni permettono l'invio di un file pdf di circa 10/15 pagine.

# *Modalità di predisposizione della mail di trasmissione via PEC*

#### *1. Oggetto della mail PEC*

L'oggetto della mail deve riportare la dicitura seguente:

#### **TRASMISSIONE DAT – COMUNE DI XXXXX - Nome del file da inviare generato automaticamente dal sistema**

È assolutamente VIETATO riportare nell'oggetto della mail PEC informazioni che riguardino qualunque tipo di dato anagrafico relativo al disponente e/o al fiduciario.

Esempio: TRASMISSIONE DAT - DAT\_20200201\_AlGT6TT7I8UY7TT6.zip.enc

## *2. Corpo del messaggio*

È assolutamente VIETATO riportare nel corpo della mail PEC informazioni che riguardino qualunque tipo di dato anagrafico relativo al disponente o al fiduciario.

È possibile riportare informazioni legate al sistema di protocollazione adottato, fermo restano quanto stabilito sopra. Eventuali istruzioni presenti NON saranno prese in considerazione dalla Banca dati nazionale in quanto l'elaborazione è effettuata in modo completamente automatico.

#### *3. Allegato da trasmettere insieme al messaggio di posta elettronica*

Al messaggio **PEC DEVE NECESSARIAMENTE essere allegato il solo file compresso e cifrato scaricato a valle della compilazione del modulo online.** 

Il nome del file fornito dal sistema NON deve essere modificato **e non devono essere inserite nel nome dello stesso informazioni che possano riguardare** dati anagrafici relativi al disponente o al fiduciario.

La presenza di più di un allegato darà luogo alla mancata accettazione della disposizione e il messaggio sarà cancellato.

Il file fornito dal sistema essendo cifrato non è intellegibile e non è consultabile attraverso alcuna applicazione. Non deve essere modificato manualmente poiché l'eventuale manomissione darà luogo all'impossibilità di accettazione della DAT da parte della Banca Dati Nazionale.

La mancata presenza dell'allegato cifrato fornito dal modulo online dà luogo alla mancata trasmissione delle informazioni e quindi nessun dato sarà inserito nella Banca Dati Nazionale.

# *Messaggi di risposta*

Il sistema della Banca Dati Nazionale, una volta ricevuta la PEC, prende in carico la disposizione. Prima di accettare la disposizione e di inserirla in banca dati il sistema provvede ad effettuare tutte le verifiche di congruenza e correttezza del dato.

Solo qualora non vi siano errori provvede ad inserire la DAT in banca dati e a darne conferma via PEC alla stessa casella PEC da cui è pervenuta la disposizione, indicando anche il numero atto con cui è stata inserita in Banca Dati. Lo stesso numero, che costituisce identificativo univoco della DAT acquisita nella banca dati nazionale, sarà notificato tramite mail al disponente che abbia prestato il consenso a detta notifica.

Qualora invece siano presenti errori che impediscano la corretta memorizzazione della disposizione, il sistema invierà comunque una PEC di notifica alla PEC del Comune che l'ha trasmessa, indicando nel corpo del messaggio le motivazioni che hanno causato la mancata accettazione della stessa.

Tra gli eventi che potrebbero causare la mancata accettazione di un atto dispositivo vi sono:

- Accettazione del fiduciario avvenuta senza una precedente nomina senza accettazione.
- Rinuncia alla nomina del fiduciario senza che il fiduciario fosse stato in precedenza validamente nominato.

# *Trasmissione elenco nominativo DAT raccolte prima del 1 febbraio 2020*

Al fine di attuare le disposizioni transitorie per l'acquisizione nella Banca dati nazionale DAT le disposizioni raccolte prima del 1° febbraio 2020 gli Ufficiali di stato civile dei Comuni potranno utilizzare un apposito modulo per la predisposizione dell'elenco nominativo dei disponenti che hanno espresso queste DAT. Tale modulo è disponibile ai seguenti link:

per i Comuni: https://dat.salute.gov.it/moduloDatComuniPregresso

e prevede l'inserimento delle seguenti informazioni: nome, cognome, data , luogo di nascita e codice fiscale del disponente oltre all'informazione relativa alla data dell'atto.

| $\cdot$<br>$\mathcal{R} = 4$<br>n and                                                                      |             |               |                 |                                     |                            |                          |                              |  |
|----------------------------------------------------------------------------------------------------|-------------|---------------|-----------------|-------------------------------------|----------------------------|--------------------------|------------------------------|--|
| 2011 North                                                                                                 |             | 100 Copierer  |                 | 211 Data needs?                     | 2.04 Statu nos. 26"        | 2.01 Concert Associati   | 200 Codice Bacaler           |  |
| After a                                                                                                    |             | $L = -2$      |                 | 105 YEAR TO LOT STEED AND<br>$\sim$ | $\bullet$<br><b>DELL</b> 7 | <b>PT ALC 2</b>          | <b>Printed Line Research</b> |  |
| 22 Odsettu"                                                                                                |             |               |                 |                                     |                            |                          |                              |  |
| $\bullet$<br><b>All Grand</b>                                                                              |             |               |                 |                                     |                            |                          |                              |  |
| Aggung Deponente                                                                                           |             |               |                 |                                     |                            |                          |                              |  |
| <b>CLUMBER</b>                                                                                             |             |               |                 |                                     |                            |                          |                              |  |
|                                                                                                    | <b>Nume</b> | Cognom        | Data di Nascita | State di Hoodse                     | Common di Hoscita          | <b>Codice Florate</b>    | Data Alta                    |  |
|                                                                                                    | 3.4gmg      | Reiser        | 211-271-2020    | <b>Bank Life</b>                    | MLAND M.                   | R2012/05/120120          | ತರಿಸಿದೆ. ಮಾಡಿ                |  |
|                                                                                                    | مسيبين      | <b>Europe</b> | 01/05/1016      | <b>Katie (7)</b>                    | <b>ROMA SHA</b>            | <b>BACADINARY TOUTER</b> | 11 11 2019                   |  |
|                                                                                                    | May 2       | Expenses      | 12/11-141       | <b>Robert T</b>                     | <b>LAQUUA (AC)</b>         | SPTNBNA 1800012.202      | 7.15.219                     |  |
|                                                                                                    |             |               |                 |                                     |                            |                          |                              |  |
|                                                                                                    |             |               |                 |                                     |                            |                          |                              |  |
| <b>ALCOHOL: DESCRIPTION</b><br><b>NAMES A DATE</b><br>APARK A FEE PA BANARE AILER BANK A FAITI MA PEMALE C |             |               |                 |                                     |                            |                          |                              |  |

**Figura 1 - esempio inserimento dati DAT pregresso** 

Analogamente alla trasmissione della DAT via PEC anche l'elenco dovrà essere inviato con una mail PEC del Comune a dat@postacert.sanita.it dopo aver scaricato il relativo file compresso e cifrato prodotto grazie al pulsante "SCARICA FILE DA INVIARE ALLA BANCA DATI NAZIONALE"

Nell'oggetto della mail dovrà essere indicato: TRASMISSIONE ELENCO DAT RACCOLTE PRIMA DEL 1 FEBBRAIO 2020 — COMUNE DI XXXXX —Nome del file da inviare generato automaticamente dal sistema

Potranno essere inviate più email con diversi elenchi anche in giornate successive.

# *Materiale di supporto ed Help Desk*

Per il supporto tecnico alle attività di trasmissione delle DAT alla Banca dati nazionale raccolte dagli Ufficiali di stato civile è a disposizione il seguente servizio di help desk:

**• Help Desk** 

-

Numero verde **800.178.178** attivo nei giorni lavorativi nel seguente orario:

- **o lunedì venerdì** nella fascia oraria **8:00 18:00.**
- **o sabato** nella fascia oraria **8:00 13:00**

E' possibile inviare la segnalazione anche al seguente indirizzo di posta elettronica: servicedesk@almavivaitalia.it o via fax al numero 06-64251275

## Inoltre, sul portale del Ministero all'indirizzo:

http://www.salute.gov.it/portale/dat/dettaglioContenutiDat.jsp?lingua=italiano&id=4956&area=dat&menu=vuoto sarà disponibile un video tutorial con le istruzioni per la compilazione del modulo online e l'invio della DAT tramite Posta Elettronica Certificata da parte degli Uffici dello stato civile dei Comuni alla Banca dati nazionale.

**ALLEGATO 1** 

# *Tipologie di DAT*

 $\bar{\psi}$ 

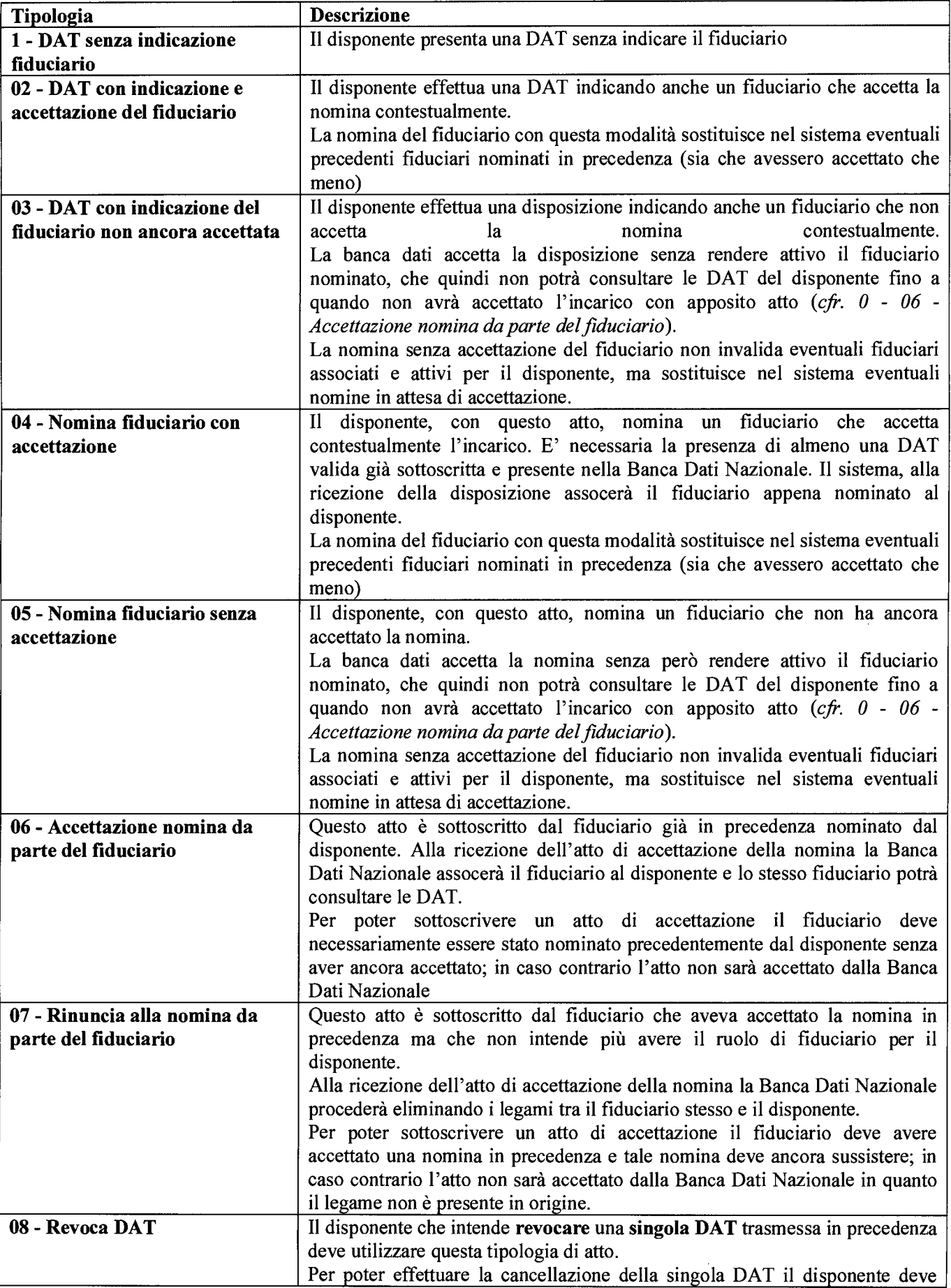

.  $\ddot{\phantom{0}}$ 

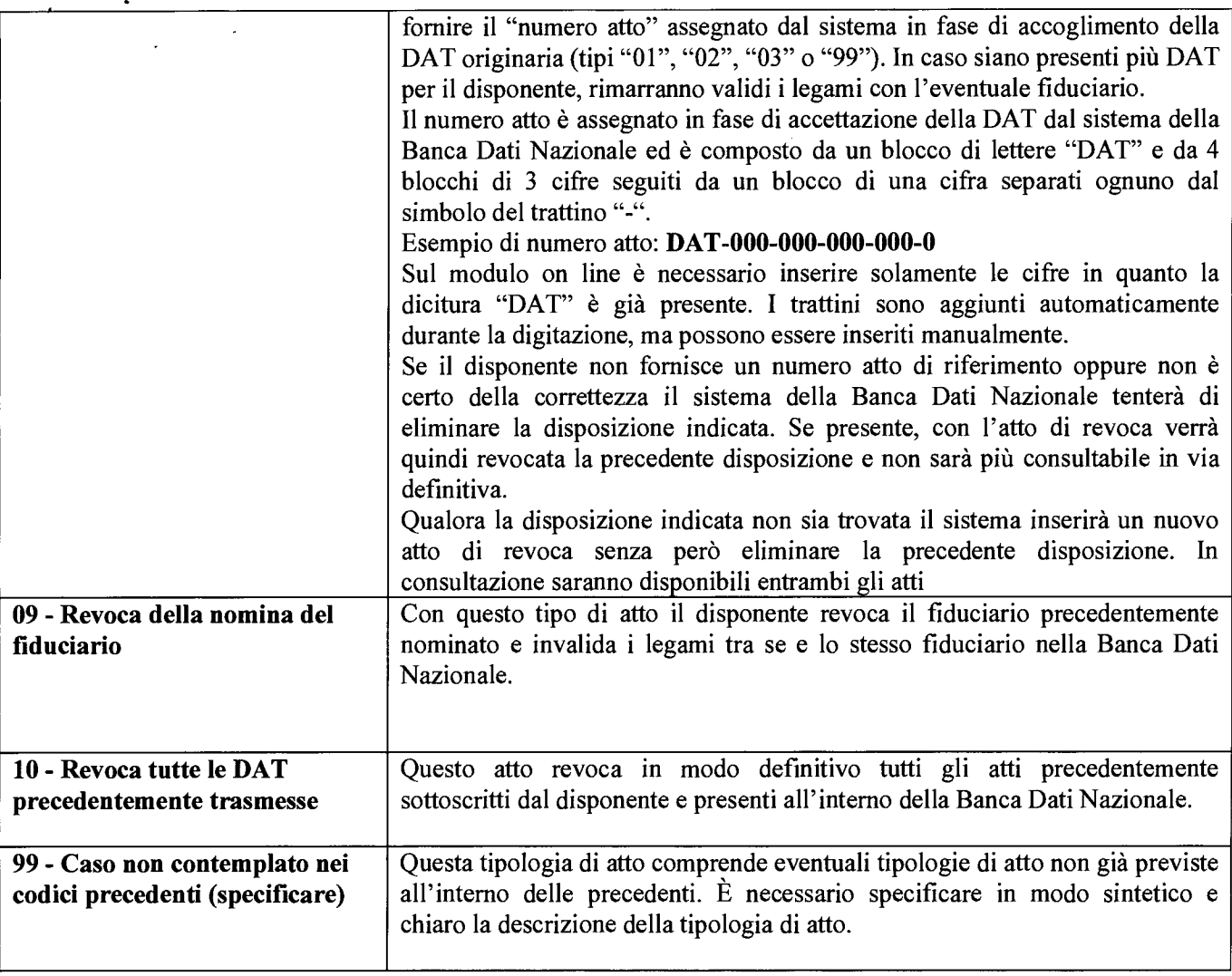